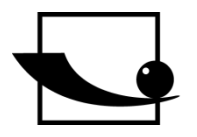

IT

**Sauter GmbH Ziegelei 1 D-72336 Balingen E-Mail: info@sauter.eu**

**Tel.: +49-[0]7433- 9933-199 Fax: +49-[0]7433-9933-149 Internet: www.sauter.eu**

# **Istruzione d'uso Durometro Leeb portatile**

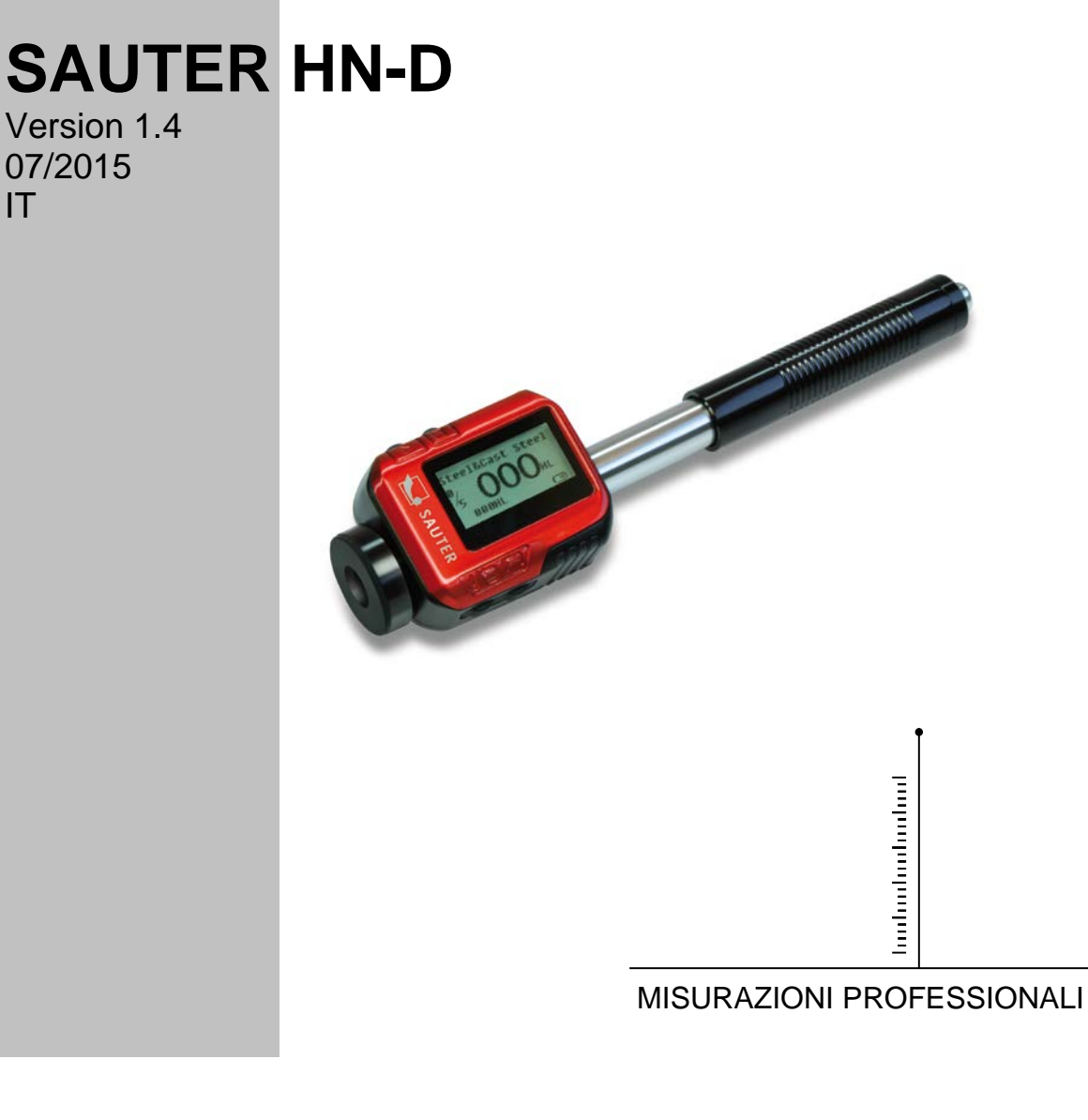

**HN-D-BA-i-1514**

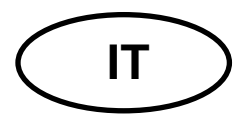

## **SAUTER HN-D**

Versione 1.4 07/2015 Istruzione d'uso **Durometro Leeb portatile** 

Vi ringraziamo per l'acquisto del durometro Leeb portatile dell'azienda SAUTER. Speriamo che rimarrete contenti di alta qualità dello strumento e di ampio ambito della sua funzionalità. In caso di altre domande, richieste o suggerimenti in merito, non esitate di metterci in contatto.

#### Sommario:

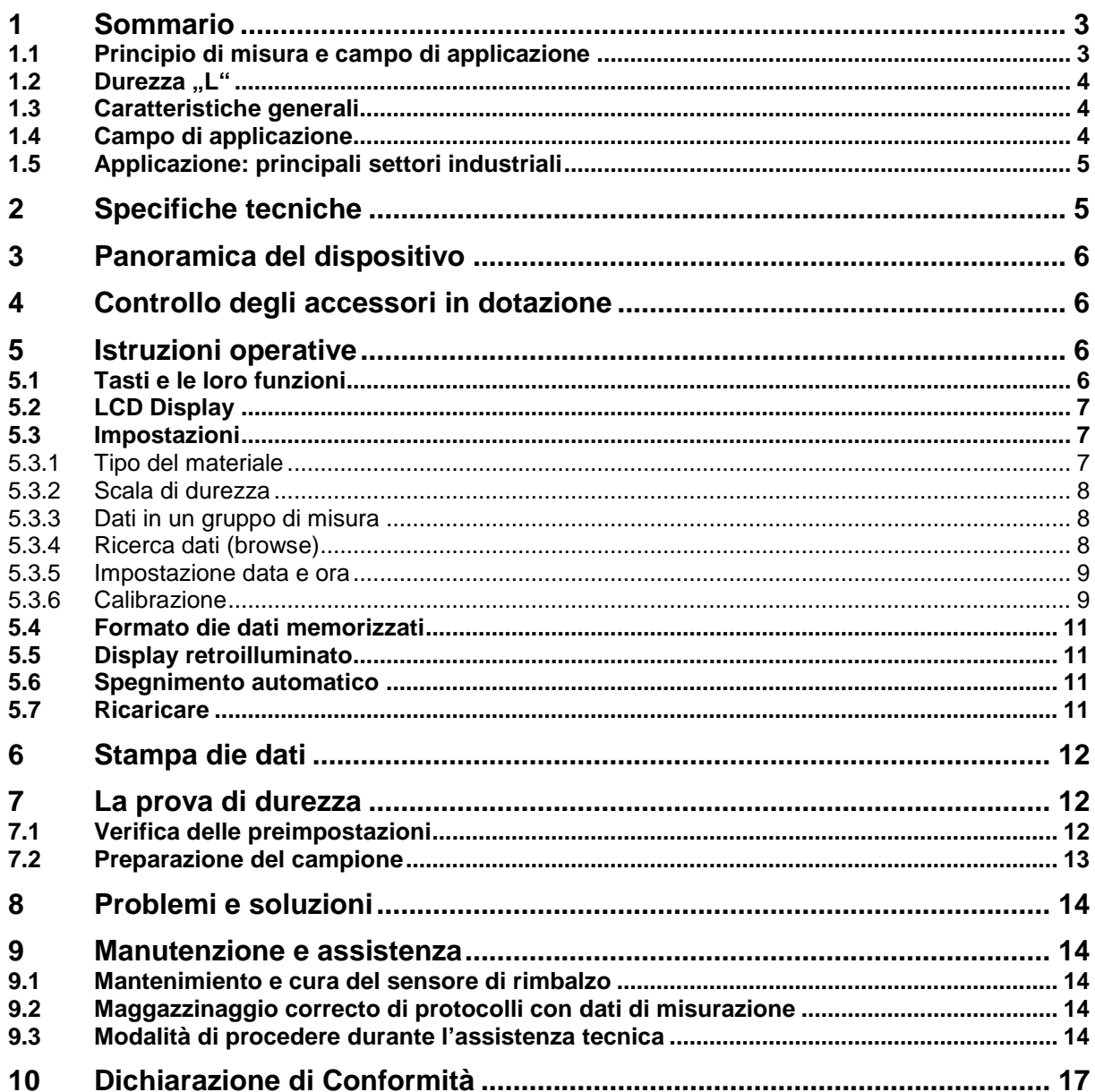

#### *Avvertenze Si prega di leggere prima con attenzione quanto segue:*

1. Non immergere il dispositivo nell´acqua e mettere a riparo dalla pioggia, ció potrebbe causare danni inprevedibili sia per le batterie che per il display.

2. Se il dispositivo non viene utilizzato per un periodo piú lungo, questo dovrebbe essere conservato in un ambiente asciutto e nella custodia da trasporto originale.

La temperaura ambientale deve essre compresa tra i

-30°C fino a +80°C e l´umiditá relative (UR) dal 5% al 95%.

## **1 Sommario**

#### **1.1 Principio di misura e campo di applicazione**

Quando la prova viene eseguita, un corpo di rimbalzo con una punta di carburo di tungsteno viene spinta dalla forza di una molla contro la superficie dell´oggetto di prova da cui viene rimbalzato.La velocitá di impatto e di rimbalzo vengono misurate nel seguente modo: un magnete permanente integrato nel corpo di rimbalzo genera durante il movimento sia di andata che di ritorno una induzione della tensione della semplice bobina nel corpo di rimbalzo.

La tensione del segnale é proporzionale alla velocitá del sensore di rimbalzo. Questi segnali vengono elaborati dal sistema elettronico in modo tale che il valore di durezza L puó essere memorizzato e visualizzato sul display.

L´elettronica moderna con funzioni di risparmio energetico fornisce una lunga vita operativa.

llustrazione Release Button

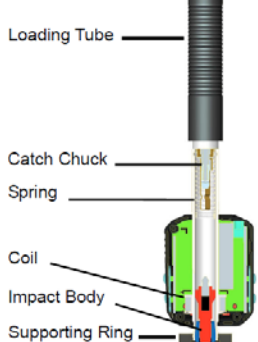

Il display LCD mostra il modo in cui l´HD-N viene configurato per la prova. Vari tasti di funzione consentono il cambio rapido delle impostazioni.Nessun errore di misure soggettive é possible in quanto il dispositivo dispone di una elevate frequenza di ripetizione del risultato di misura.

L´autodiagnosi interna con messaggi di errore garantisce misurazioni affidabili. Le letture dei valori possono essere automaticamente memorizzate o inviate direttamente a una stampante.I software di valutazione PC consentono un´analisi dei

HN-D-BA-i-1514 3

dati. Queste conversioni di durezza in altre scale (HRC, HRB, HB, HV, HSD ecc.) sono preprogrammati nell´elettronica e possono essere visualizzati sul display direttattamente come risultato della prova. Tutti i dati vengono memorizzati nella scala L iniziale, eliminando cosí eventuali errori con altre trasformazioni.

## **1.2 Durezza ..L**"

Questo valore è stato introdotto nella tecnica di misurazione nel 1978 dal dr Dietmar Leeb. Esso costituisce il quoziente di velocità di colpo della mazzetta e di velocità di sua riflessione moltiplicato per 1000.

La velocità di riflessione da materiali più duri è più grande della velocità di riflessione da materiali con durezza minore. In riferimento a un gruppo di materiali determinato (p.es. acciaio, alluminio, ecc.) la durezza L rappresenta un valore di misurazione di durezza diretto e come tale viene utilizzato. Per i materiali di uso più frequente sono state elaborate caratteristiche comparative con durezze statiche standard (di Brinell, Vickers, Rockwell C, B, Shore D). Ciò permette la conversione di durezza L in altre durezze equivalenti.

Il durometro HN-D permette di visualizzare la durezza sul display direttamente in scale di durezza HRC, HRB, HB, HV, HSD.

#### **1.3 Caratteristiche generali**

- Dispositivo altamente avanzato ( con sensore di rimbalzo D integrato) : senza cavi
- Alta precisione ( $\pm$  4 HL) in tutte le direzioni (360°) compensata automaticamente.
- Display integrato per risultati di misura con conversione in tutte le scale communi.
- Ampio display ad alto contrasto per una visione ottimale ad ogni condizione.
- Facilmente calibrabile
- Possibile comunicazione completa USB con il PC, capacitá di memorizzazione interna con data e ora.
- Batterie ricaricabili Li-ion tramite il connettore USB.
- Modalitá "Sleep" intelliggente
- Possible connessione senza fili (Bluetooth) con la mini stampante.

#### **1.4 Campo di applicazione**

– Destinato a tutti i metalli.

– Destinato ad esecuzione di analisi in posti difficilmente accessibili oppure ad analizzare elementi di grandi dimensioni o già montati.

– Manuale, al fine di rendere possibile il raggiungimento di posizioni d'analisi difficilmente accessibili o spazialmente limitate.

- Autocompensazione di posizionamento di mazza.
- Eccellente per analisi di selezione di materiale ed analisi di collaudo.

#### **1.5 Applicazione: principali settori industriali**

- Produzione di metalli e sviluppo.
- Propulsione autonoma e trasporto.
- Industria meccanica e centrali elettriche.
- Industria petrolifera, industria chimica, raffinerie.
- Aeronautica e costruzioni navali.
- Strutture in metallo.
- Analisi di kit da esercizio e laboratori.

#### **2 Specifiche tecniche**

- Area di visualizzazione: da 0 fino a 999 HLD
- Precisione : ± 6HL ( prossimitá 800 HLD)
- Direzione di misura : possibile in tutte le direzioni
- LCD: ampio , (128 x 64 dot) LCD retroilluminato
- Memoria dati : 500 gruppi di misura
- I risultati di misura possono essere convertiti automaticamente in: HRC, HRB, HB, HV, HSD
- Energia di impatto: 11N
- Peso del corpo di rimbalzo: 5,5 g
- Diametro della punta del sensore: 3mm Diametro della punta del sensore: carburo di tungsteno Durezza della punta del sensore: ≥ 1600 HV
- Alimentazione: Accumulatori ricaricabili Li-ion
- Carica batterie: DC 5V/500mA o connettore USB
- Durata massima delle batterie: ca. 16 ore
- Temperatura operativa: da -10°C fino a +60°C
- Umiditá: dal 5% fino al 95%
- Dimensioni: 147 x 35 x 22 mm
- Peso: 63 g

## **3 Panoramica del dispositivo**

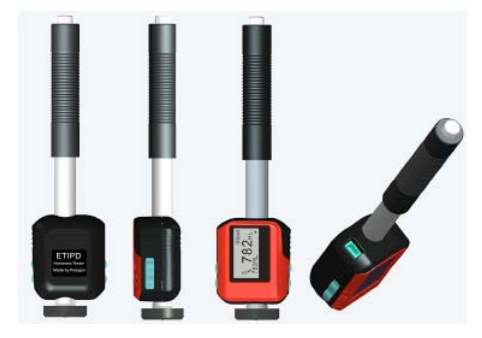

## **4 Controllo degli accessori in dotazione**

Occorre innanzitutto verificare se tutti gli accessori sono stati forniti nella consegna in modo corretto.

Altri componenti opzionali, possono essere acquistati in qualsiasi momento attraverso SAUTER GmbH.

Questi componenti possono essere utilizzati solo con i dispositivi omologati autorizzati.

Usare questi componenti con altri dispositivi possono causare problemi e costi di riparazione che non possono essere coperti dalla garanzia.

#### **Lista di imballaggio:**

- Valigetta da trasporto robusta
- Durometro per metalli HN-D
- Cavo USB
- Caricabatteria HN-D
- Piccolo anello di stabilizzazione
- Spazzolina per la pulizia

Istruzioni per l´uso (CD)

#### **Nota: Blocco di prova non incluso nella volume di consegna!**

## **5 Istruzioni operative**

#### **5.1 Tasti e le loro funzioni**

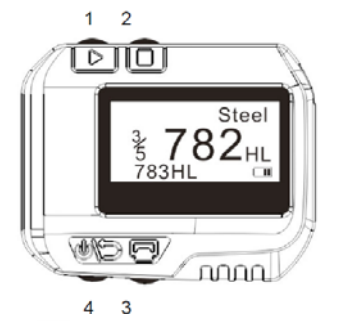

- 1. **"Avanti"** , per la selezione del materiale , scala di durezza…
- 2. **"Menu & Selezione"**

#### 3. **"Stampa"**

#### 4. **"ON / OFF & indietro"**

5. **+** : **"calibrazione durezza":** premere e tenere premuto, successivamente premere 2 secondi  $\blacksquare$  per entrare nella modalitá di calibrazione.

6. **<sup>同</sup> +** □: **"eliminazione": <sup>同</sup> premere e tenere premuto, successivamente premere** , per eliminare i dati attuali.

7.  $\triangleright$   $\blacktriangleright$   $\blacksquare$ **: ...Impostazione data e ora**": premere e tenere premuto  $\triangleright$  quando il dispositivo é spento, successivamente premere **eta** per impostare l'ora e la data.

8.  $\overline{C}$  +  $\overline{C}$ : "Sfogliare dati (browsen)":  $\overline{C}$  premere e tenere premuto, successivamente premere  $\triangleright$  per entrare nella modalitá Browse.

#### **5.2 LCD Display**

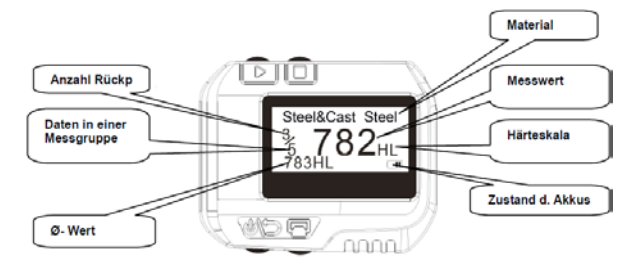

#### **5.3 Impostazioni**

#### **5.3.1 Tipo del materiale**

In modalitá di misurazione premere 3 volte  $\Box$ , affinché verrá visualizzato il tipo di materiale.

Successivamente per la selezione del tipo di materiale desiderato premere  $\triangleright$ . Questo varierá in base alla seguente sequenza:

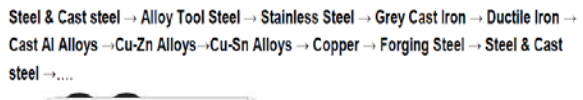

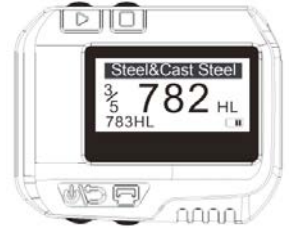

*Annotazioni: é necessario selezionare la classificazione del materiale. Se il tipo di materiale non é noto si puó fare riferimento al manuale.Quando si seleziona il gruppo di materiale, il contatore dei rimbalzi riparte da "0".*

#### **5.3.2 Scala di durezza**

In modalitá di misurazione premere due volte questo tasto  $\Box$ , successivamente verrá evidenziato il campo della scala di durezza.Da adesso é possible premendo questo tasto  $\triangleright$  selezionare la scala di durezza.

L´ordine della scala di durezza disponibile varia a secondo della seguente sequenza:

Illustrazione: Campo della scala di durezza illuminato

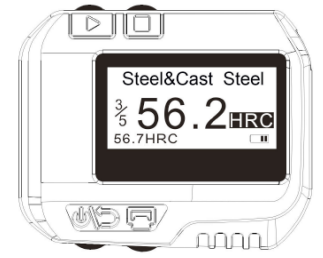

HLD→HB→HRB→HRC→HV→HSD→HLD.... HLD= Härte Leeb HB= Brinell HRB= Rockwell (B) HRC= Rockwell (C) HV= Vickers HSD= Shore Härte (D)

#### *Annotazioni :*

*Se viene visualzzato questo simbolo "---", indica : oltre il limite. La scala di durezza standard é sempre HLD.*

#### **5.3.3 Dati in un gruppo di misura**

In modalità di misurazione premere quattro volte questo  $\Box$ , successivamente verrà evidenziato il campo di dati dei gruppi di misura.

Premendo questo tasto  $\triangleright$  é possibile digitare il numero desiderato per i dati in un gruppo di misura, tenendo presente il numero massimo di 9.

#### **5.3.4 Ricerca dati (browse)**

1. Sfogliare i dati di misura del gruppo nell´attuale: in modalità di misura premere una volta questo tasto  $\Box$ , successivamente verrà evidenziato il campo dei rimbalzi:

Dopo ché premere questo tasto  $\Diamond$ e i gruppi attuali di misura possono essere ricercati.

2. Ricerca dei dati precedenti: premere e mantenere premuto questo tasto  $\Box$ . Successivamente per visualizzare la modalità dei dati precedenti premere questo tasto  $\mathcal{D}$ .

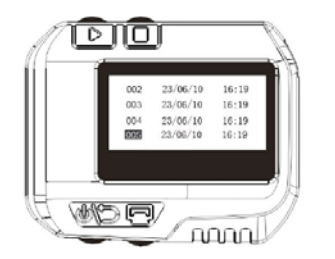

Premere ancora una volta questo tasto  $\triangleright$  viene selezionato il prossimo gruppo, mentre se si preme questo tasto  $\Box$  il gruppo precedente. Con questo tasto  $\Box$  si puó fare la ricerca nel gruppo selezionato. Attraverso questo tasto  $\triangleright$ si può fare la ricerca del prossimo gruppo, mentre con questo tasto  $\Box$  del gruppo precedente. Premendo questo tasto  $\bullet\bullet\bullet$  é possibile tornare al menu precedente.

Illustrazione: ricerca gruppi di misura

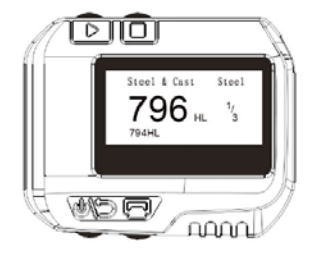

#### **5.3.5 Impostazione data e ora**

Questo durometro é dotato di un orologio in tempo reale (RTC). L´ora e la data se necessario possono essere regolati come segue: attivare quando il dispositivo é spento questo tasto  $\mathcal{D}$ , dopo ché premere e tenere premuto questo tasto  $\mathcal{D}$  per ca. 3 secondi, per entrare in modalità ora e data. premendo in continuazione questo tasto  $\Box$  é possibile selezionare il giorno da 1 a 31 in modo crescente e con il tasto  $\triangleright$ in modo decrescente da 31 a 1. L'impostazione del mese viene fatta premendo questo tasto  $\mathbf{P}$ , se si preme questo tasto  $\mathbf{\Box}$  la selezione del mese avviene in modo crescente da 1 a 12, se si preme questo tasto  $\triangleright$  in modo decrescente da 12 a 1.La stessa procedura vale per l´impostazione dell´anno, ora , minuti e secondi.

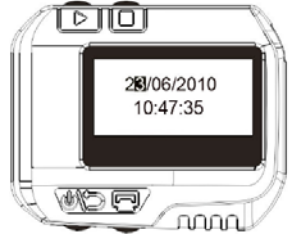

Quando si é entrati nell´impostazione dei secondi, bisogna completare I'impostazione premendo questo tasto  $\blacksquare$ , in questo modo lo strumento torna alla modalità di misurazione.

#### **5.3.6 Calibrazione**

La calibrazione è effettuata per calibrare il valore di misura (HLD) del durometro, per ridurre al minimo eventuali errori di misurazione. La procedura é la seguente:

1. Quando il dispositivo é spento, premere e mantenere premuto questo tasto  $\Box$  e in contemporanea questo tasto  $\bullet$  per ca. 3 secondi, in questo modo si entra in modalità di calibrazione, vedi illustrazione:

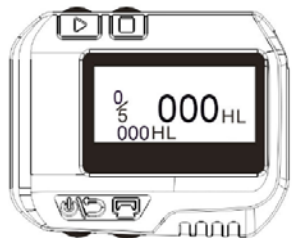

Adesso vengono eseguite 5 prove sul blocco di prova per ottenere il valore medio di questi valori.

2. Premendo questo tasto  $\triangleright$  le 5 misurazioni possono essere sfogliate e visualizzate una dopo l'altra e con questo tasto  $\Box$  eliminate le misurazioni errate.

3. Premendo questo tasto  $\bigcirc$ l'impostazione del valore inciso sul blocco di prova verrá memorizzato:

innanzitutto si visualizza la cifra centesimale .

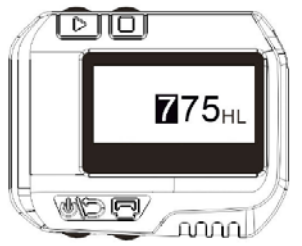

4. Con questo tasto  $\Box$  questa cifra potrá essere modificata da 0 a 9.

5. Premendo questo tasto  $\Box$  si visualizza la cifra decimale binaria. Con questo tasto questa cifra potrá essere modificata da 0 a 9.

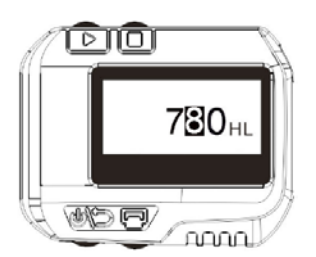

6. Premendo questo tasto  $\triangleright$  si visualizza la prima cifra binaria. Con questo tasto  $\Box$  questa cifra potrá essere modificata da 0 a 9.

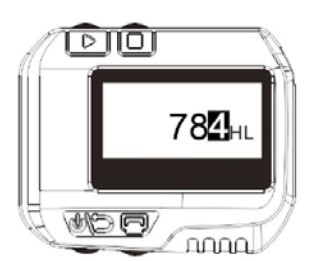

7. Premere questo tasto  $\bullet\$  per completare la calibrazione, lo strumento torna alla modalitá di misurazione.

*Annotazioni: Il durometro dove essere necessariamente calibrato prima del primo utilizzo sul blocco di prova e assicurarsi che la direzione dell´impatto (in modo verticale, perpendicolare sul blocco di prova ) verso il basso.*

#### **5.4 Formato die dati memorizzati**

I dati come ad es. il valore di durezza, scala, tempo, data, ecc. vengono depositate nella memoria automaticamente. L´HN-D riesce a memorizzare fino a 500 dati di misura. Se il numero supera i 500 l´ultima misurazione va al posto della prima e la misurazione precedente viene eliminata.

#### **5.5 Display retroilluminato**

La funzione di retroilluminazione LED viene attivata nel caso di luce scarsa. Nel caso in cui non è attivato nessun tasto, si spegne dopo 3 sec. automaticamente. Premendo un qualsiasi tasto si attiva immediatamente.

#### **5.6 Spegnimento automatico**

Il dispositivo si spegne automaticamente quando per 3 minuti non viene attivato alcun tasto per risparmiare sulle batterie. Tutte le impostazioni non andranno perse, bensì memorizzate!

#### **5.7 Ricaricare**

Caricare il dispositivo prima del primo utilizzo con l´aiuto del caco USB e dopo con il caricabatterie nella presa dell´alimentazione.

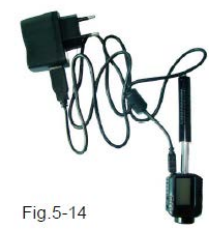

Sul display si visualizza durante la carica la modalitá di caricamento .

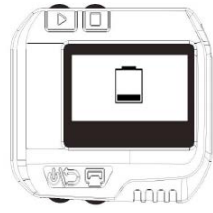

Se necessario puó essere utilizzato un'altro qualsiasi cavo USB. Il tempo di carica é di ca. 2-3 ore. L´illustrazione seguente mostra un es. di carica completa:

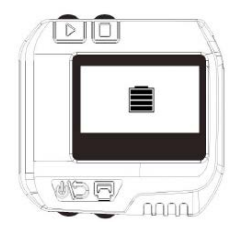

## **6 Stampa die dati**

L´HN-D puó essere collegato con la mini stampante opzionale Bluetooh per la stampa dei valori misurati.

La distanza massima tra l´HN-D e la mini stampante é di tre metri. Mentre la mini stampante é accesa, premere questo tasto  $\blacksquare$  per la stampa dei dati correnti.

Mini stampante SAUTER AHN-01, [www.sauter.eu](http://www.sauter.eu/)

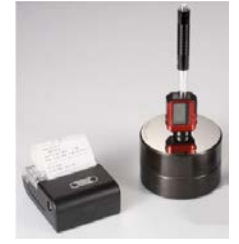

Un rapporto di prova completo é riportato in seguito:

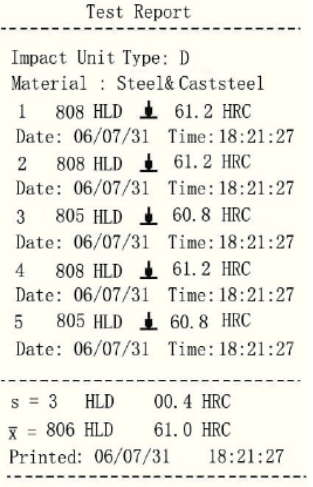

## **7 La prova di durezza**

#### **7.1 Verifica delle preimpostazioni**

Premere questo tasto **et per attivare il dispositivo verificare subito la carica delle** batterie, dopo ché verificare se tutte le pre-impostazioni sono corretti , in particolare il tipo di materiale e la scala di durezza. Se i parametri pre-impostati non sono coerenti con le condizioni attuali in questo caso errori di misura saranno molto probabili.

#### **7.2 Preparazione del campione**

Campioni di misura inappropriati possono causare errori di misura. Pertanto la preparazione e il trattamento devono essere eseguiti in base alle condizioni originali del campione. La preparazione del campione e la sua superficie esigono le seguenti condizioni di base:

1) Durante la preparazione della superficie del campione i sensori di rimbalzo non devono essere esposti a riscaldamento o raffreddamento termico.

2) La superficie deve essere piana e meglio ancora con una lucentezza metallica, priva di ossidazioni o altre impurità.

3) La rugosità della superficie dovrebbe essere Ra ≤ 1,6 .

4) Il campione deve essere di qualità sufficiente con una consistente durezza. Se questo non é il caso possono risultare errori di misura ( es. attraverso le vibrazioni del sensore quando viene posizionato,ecc.)

Come regola generale vale:

Se il peso del campione di materiale é maggiore di 5 Kg , allora può essere testato direttamente. Con un peso da 2 a 5 Kg il campione dovrebbe essere fissato con oppositi morsetti. Con un peso da 0,05 fino a 2 Kg il campione dovrebbe essere accoppiato con un oggetto pesante.

Metodo di accoppiamento: spianare la parte posteriore, sul piano d´appoggio versare una goccia di gel (può essere usata vaselina industriale) e premere la superficie d´appoggio sulla parte sottostante del campione. Il peso complessivo deve essere superiore ai 5 kg. può essere anche sostituito dal blocco di prova.

Se il peso del campione é minore di 0,05 Kg,il durometro non é adatto per questo tipo di impiego.

5) Il campione dovrebbe avere uno spessore sufficiente con una superficie adeguata. Per il sensore di rimbalzo di tipo D lo spessore deve essere di almeno 5 mm e lo strato della superficie temprata non minore di 0,08 mm.

Al fine di ottenere un risultato della durezza più accurato, il modo migliore é quello di rimuovere il rivestimento sulla superficie.

6) Se la superficie del campione di prova non é piana e orizzontale, il raggio di curvatura della superficie deve essere maggiore di 30 mm. Scegliere un anello di supporto stabilizzante più adatto e consolidare sulla sonda.

7) Il campione non deve essere magnetico. Il segnale del sensore di rimbalzo potrebbe essere compromesso e potrebbe causare risultati inesatti.

Una lunga vita operativa é prevista attraverso l´elettronica moderna con funzioni di risparmio energetico dell´HN-D.

L´ampio display LCD mostra sempre la configurazione delle prove sul dispositivo. Funzione variabile dello schermo permette un cambio rapido dei parametri generali. Possono essere effettuate ulteriori prove, basta ripetere la procedura descritta sopra. Nessun errore di misura soggettivo é possibile, i risultati possono essere altamente ripetuti dall´utente. L´autodiagnosi interna con messaggi di errore garantisce affidabilità sulle misurazioni.

Le letture possono essere automaticamente depositate nella memoria interna o inviate direttamente alla stampante. I software di valutazione permettono l´analisi dei dati.

## **8 Problemi e soluzioni**

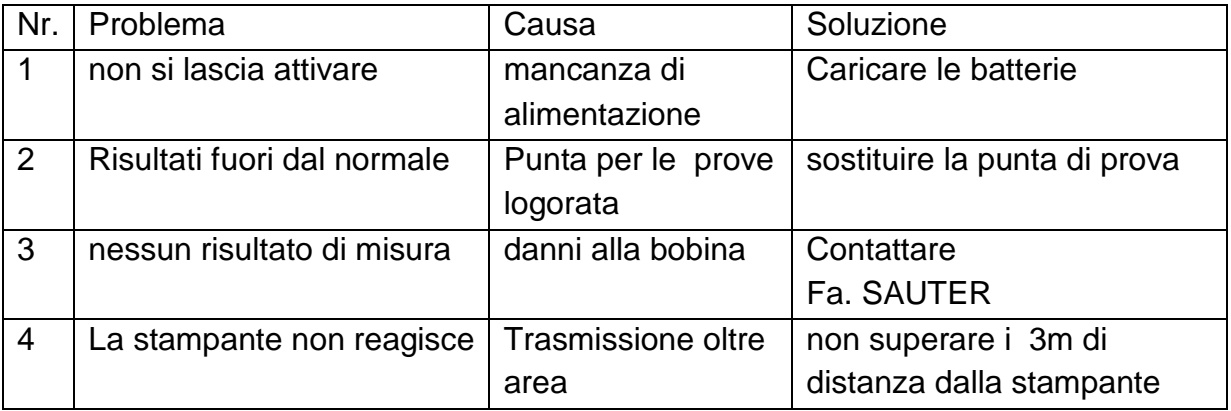

Se occorrono altri eventuali guasti o carenze, non esitate a contattare SAUTER GmbH. Ci occuperemo dei vostri problemi per una soluzione il più presto possibile.

### **9 Manutenzione e assistenza**

#### **9.1 Mantenimiento e cura del sensore di rimbalzo**

Dopo un impiego di 1000 fino a 2000 volte del sensore di rimbalzo dovrebbe essere pulito con una spazzola di Nylon.

Innanzitutto rimuovere la vite dell´anello di stabilizzazione.

La spazzola di nylon deve essere ruotata all´interno del tubo in senso antiorario fino all´altra estremità. Poi tirare delicatamente la spazzola fuori. Ripetere l´operazione più volte e fissare nuovamente l´anello di stabilizzazione.

Dopo ogni utilizzo il corpo di rimbalzo dovrebbe essere sbloccato (allentato).

#### **9.2 Maggazzinaggio correcto di protocolli con dati di misurazione**

Siccome nel caso della carta per stampante si tratta di carta termosensibile, bisogna badare a che essa non sia esposta all'azione diretta di luce e calore. Se la carta stampata dev'essere conservata per un periodo più lungo, allora è necessario copiarla in tempo adeguato.

#### **9.3 Modalità di procedere durante l'assistenza tecnica**

Qualora durante la calibrazione del durometro il valore d'errore superi 12 HLD, occorre sostituire una sferina in acciaio o la mazzetta, in quanto avrebbero potuto subire l'usura il che potrà implicare funzionamento errato durante l'esercizio. In caso nel durometro si verificasse qualsiasi altro fenomeno anomalo, a nessun patto si può svitare o modificare per conto proprio qualunque elemento avvitato in modo fisso. Prima bisogna contattare la nostra azienda e mandarci il dispositivo, permettendoci di eseguire le attività di assistenza.

#### **Allegato 1: Controllo giornaliero**

Il blocco di prova (opzionale in vendita) è principalmente usato per la calibrazione del durometro.

I limiti di tolleranza e la ripetibilitá del durometro HN-D dovrebbero essere contenuti in base il campo di applicazione della tabella seguente:

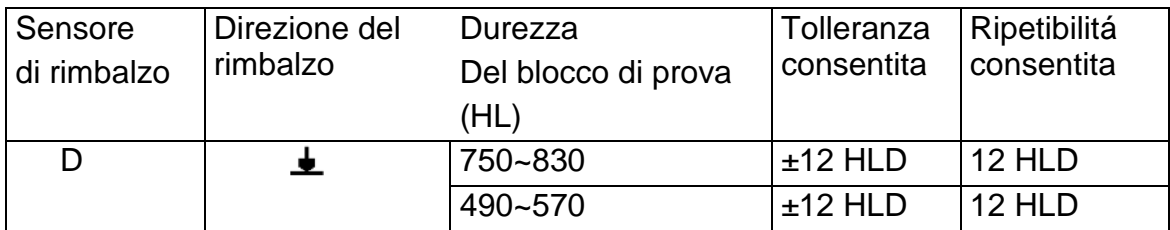

#### *Annotazioni:*

1. Error=HLD-HLD

*HLD é il valore medio di 5 valori misurati sul blocco di prova.*

*Il valore HLD é inciso sul blocco di prova.*

*2. Ripetibilità =* 

*é il valore massimo tra i 5 valori misurati sul blocco di prova. é il valore minimo tra i 5 valori misurati sul blocco di prova.* 

#### **Allegato 2 Fattori che influenzano sulla precisione:**

#### 1) La rugosità della superficie del campione

Al momento dell´impatto del corpo si rimbalzo sulla superficie, si forma una piccola impronta sulla superficie.

più la superficie é rugosa, minore sarà l´energia necessaria d´impatto. Se la superficie é meno ruvida in questo caso la perdita di energia sarà maggiore.

La rugosità dei punti di prova del campione sulla superficie dovrebbe essere Ra ≤ 1,6.

2) Il profilo della superficie del campione di prova

Il principio di prova Leeb si basa in quanto la velocità d´impatto e il rimbalzo si trovano sulla stessa linea, ciò é dovuto al tubo metallico che permette questo movimento avanti e indietro.

#### 3) Il peso del campione

Il peso del campione ideale dovrebbe essere di 5 Kg o maggiore. Se é inferiore a 5 Kg, dovrebbe essere appesantito. Bisogna accoppiare con l´aiuto di un campione di prova ulteriore e una goccia di gel affinché si ottiene il peso necessario. In questo modo si consente di ottenere risultati piú accurati. L´area dei punti di prova devono essere privi di oscillazioni e vibrazioni, bisogna fare attenzione soprattutto quando non si ha un peso sufficiente, quando é stato appesantito, accoppiato e premuto insieme.

#### 4) La stabilità del campione di prova

Su qualsiasi prova devono essere evitate interferenze esterne e mantenute il minor possibile. Ciò é molto importante per le misurazioni dinamiche del durometro.

Pertanto le misurazioni sono solo consentite in un sistema stabile. Se si notano durante le prove cambiamenti di posizione del campione di prova, deve essere fissato in anticipo.

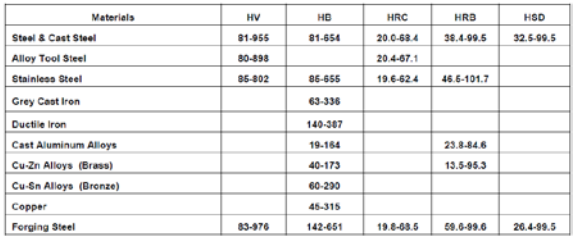

#### **Allegato 3 Campo di misura e di conversione**

#### **RISPETTA GLI STANDARD:**

DIN 50156 (2007), ASTM A956 (2006), GB/T 17394 (1998), JB/T 9378 (2001), JJG 747 (1999), DGZfP Guideline MC 1 (2008), VDI/VDE Guideline 2616 Paper 1 (2002), ISO 18625 (2003), CNAL T0299 (2008), JIS B7731 (2000).

## **10 Dichiarazione di Conformità**

**D-72336 Balingen E-Mail: info@sauter.eu**

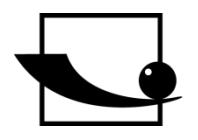

**Sauter GmbH Ziegelei 1**

**Ziegelei 1 D-72336 Balingen E-Mail: info@sauter.eu**

# **Konformitätserklärung**

#### **Declaration of conformity for apparatus with CE mark Konformitätserklärung für Geräte mit CE-Zeichen Déclaration de conformité pour appareils portant la marque CE Declaración de conformidad para aparatos con marca CE Dichiarazione di conformità per apparecchi contrassegnati con la marcatura CE**

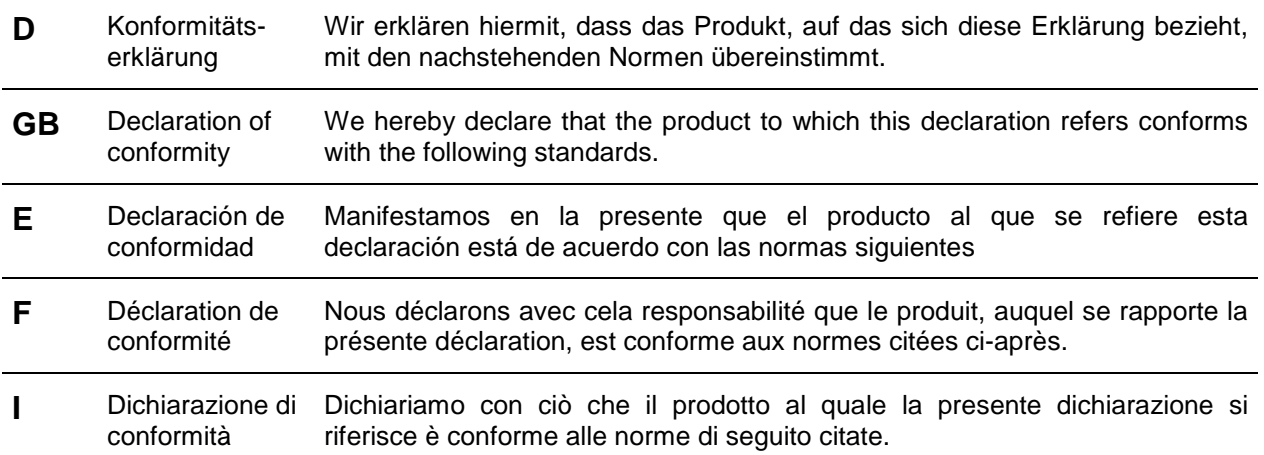

## **Mobiler Leeb Härtetester: HN-D**

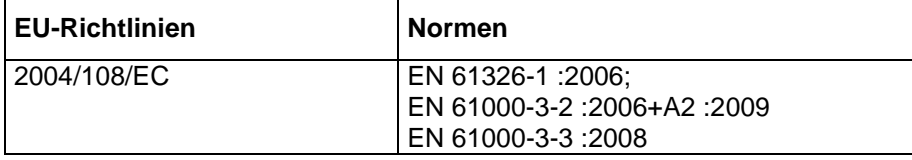

**Datum** *Data*

07.01.2009 r.

**Signatur** *Podpis* 

**Ort der Ausstellung** 72336 Balingen Albert Sauter *Miejsce wydania*

SAUTER GmbH **Geschäftsführer** *Dyrektor naczelny*

SAUTER GmbH, Ziegelei 1, D-72336 Balingen, Tel.: +49-[0]7433/9933-199 Fax: +49-[0]7433/9933-149, E-Mail: [info@sauter.eu,](mailto:info@kern-sohn.com) Internet: www.sauter.eu